# Stackable Discounts

Stacking discounts enables you to apply multiple discounts to a line item/order.

Though this guide walks through the user interface for managing discounts, refer to the Discounts API resource for the requests that can be made to configure and manage discounts via API.

### **Use Cases**

#### **Apply Two Percentage Discounts to Same Product**

You have a product with a sale price of \$100 and want to apply two discounts to it—a 10% off discount and a 20% off discount. The system would apply the discounts in the following way:

- 1. The item is discounted by 20% and becomes \$80.
- 2. The \$80 amount is discounted by 10% and becomes \$72.
- 3. The product is now \$72.

#### **Apply Different Discount Types (Dollar and Percentage) to Same Product**

You have a product with a sale price of \$100 and want to apply a 10% off and a \$5 off discount. The system would apply the discounts in the following way:

- 1. The system evaluates different ways to apply the discount:
	- 1. If 10% off then \$5 off applied, the price would become \$85.
	- 2. If \$5 off then 10% off applied, the price would become \$85.50.
- 2. The system selects the discount ordering that yields the lowest price for the shopper. The item becomes \$85.

### **Limitations**

#### **Assign Discounts**

Each discount falls into one of three categories: line item, order, shipping. When setting a discount to stack, you must assign that discount to a layer (1, 2, or 3). Layers help the system determine which discounts can be stacked together.

Only one discount of each category can be assigned to each layer. If you assign two discounts of the same type to the same layer, the system uses the discount that yields the lowest price for the shopper. However, if you assign two discounts from different categories (for example a line item discount and order discount) to the same layer, the system applies both discounts.

#### **Shipping Discounts**

Kibo eCommerce does not currently support stacking shipping discounts. For example, when creating/editing a discount on the Discounts page in Admin, you can select **Line Item** or **Order** in the **Applies To** field, but not **Shipping**.

### **Enable Discount Stacking**

To enable discount stacking, you must go to **System** > **Settings** > **Discount Settings**. From there, the below discount options will be displayed. Turn this feature on under the Stacking section by toggling the icon for **Enable Discount Stacking**.

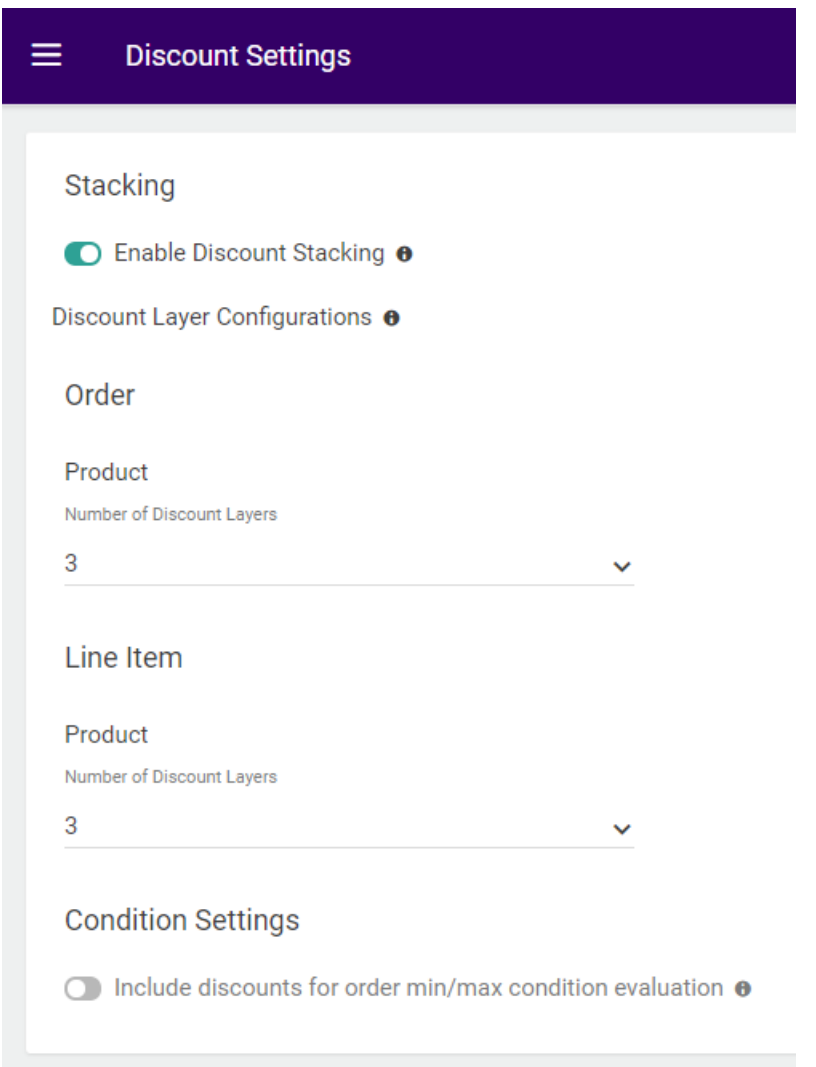

## **Set Discount Layers**

Before you can stack discounts, you must set stacking settings for the discounts you want to stack

in the General section of the Discounts screen in Admin. To enable stacking for a discount:

- 1. Select the discount that you want to edit.
- 2. In the **Discount Layering** subsection, select the **Stackable** toggle option.
- 3. Using the **Assign to Discount Layer** drop-down menu, select the discount layer to which you want to assign the discount.

### **Set Order Value Calculation**

A condition setting will include line item discounts in the calculation of the order value for order minimum and maximum constraints. The order value is recalculated between stacking layers. In other words, the order total will be calculated after any item-level discounts have been applied when determining eligibility for order-level discounts. This is also set in [the](https://apidocs.kibocommerce.com/?spec=catalog_admin#overview) API as usePostDiscountedOrderValue .

If this setting is not enabled, order totals are calculated based on the pre-discounted item totals. Some orders may be eligible for discounts with minimum order total requirements even if the actual order total is less than the minimum after item-level discounts are used.

For example, when disabled, if an order total is \$40 and then reduced to \$30 with item-level discounts then the order could still receive an order-level discount with a minimum total requirement of \$40. With the setting enabled, this order would not be able to take advantage of the order-level discount because it does not fit the minimum requirement after the item-level discounts are factored in.

To enable this behavior, go to **System** > **Settings** > **Discount Settings** and toggle the **Condition Settings** option that says to "include discounts for order min/max condition evaluation."

### **View/Filter Discounts by Stacking Settings**

You can view and filter discounts on the Discounts grid page in Admin according to their stacking settings.

#### **View Stacking Settings on Discounts Grid**

To view stacking settings on the Discounts grid:

- 1. Navigate to **Main** > **Marketing** > **Discounts**.
- 2. Expand the options menu in the top right of the discount grid to display the column options.
- 3. Select the **Stacking Layer** checkbox to display the Stacking Layer column in the discount grid.
- 4. Select the **Stackable** checkbox to display the Stackable column in the discount grid.

### **Filter Discounts by Stacking Settings**

To filter discounts by stacking settings:

- 1. Navigate to **Main** > **Marketing** > **Discounts**.
- 2. Expand the Advanced Filter menu on the search bar.
- 3. Select the **Stackable** setting by which you want to filter discounts.
- 4. Select the **Stacking Layer** by which you want to filter discounts.
- 5. Click **Filter** to view results.